Nebylo zjištěno otevření výstupního souboru… Inicializace výpočtu metodou ELECTRE… Nejsou k dispozici inicializační data pro spuštění metody... V souboru se vyskytuje příliš mnoho listů... Probíhá výpočet metodou ELECTRE... Metoda ELECTRE I dne Aktuální úloha pro variant(y) a kritéria(í) Probíhá dokončování výpočtu metodou ELECTRE... Aktivován nouzový režim, čekejte ... Aktivován nouzový režim ... Během výpočtu metody došlo k přerušení uživatelem, metoda nebyla dokončena... Během výpočtu metody došlo k chybě, metoda nebyla dokončena... Matice C: Probíhá výpočet matice C... Probíhá výpočet matice C... 100 % Matice D: Probíhá výpočet matice D... Probíhá výpočet matice D... 100 % Matice P: Práh preference Zadávání prahu preference Nesprávně zadané hodnoty prahu preference... Skutečně si přejete zadat nulu? Práh dispreference Zadávání prahu dispreference Nesprávně zadané hodnoty prahu dispreference... Probíhá výpočet matice P... Probíhá výpočet matice P... 100 % **Reaktivace** Nebylo zjištěno otevření výstupního souboru... Testování efektivity variant... Nesprávná inicializace pro spuštění propočtu... Během výpočtu došlo k přerušení uživatelem, propočet nebyl dokončen, některá data v matici P i Během výpočtu došlo k chybě, propočet nebyl dokončen, některá data v matici P mohou být pošl Test efektivity variant... Test efektivity variant... 100 % Pro zvolené prahy neexistuje žádná efektivní varianta existuje efektivní varianta existují efektivní varianty efektivních variant Pro zvolené prahy Inicializace výpočtu metodou ELECTRE III... Probíhá výpočet metodou ELECTRE III... Metoda ELECTRE III Probíhá dokončování výpočtu metodou ELECTRE III... Matice S: Probíhá výpočet matice S... Probíhá výpočet matice S... 100 % Indiferenční třídy: Arial CE Tučné

Ind. Třída Varianta Inicializace výpočtu metodou MAPPAC... Příprava výpočtu metodou MAPPAC... Metoda MAPPAC Probíhá uspořádávání variant do indiferenčních tříd... Probíhá propočet matice C... Probíhá propočet matice C... 100 % Probíhá výpočet matice PI... 100 % Probíhá výpočet matice PI... z Inicializace výpočtu metodou ORESTE... Probíhá výpočet metodou ORESTE... Probíhá výpočet matice D... Probíhá výpočet matice R... Matice R: Uspořádání variant: Probíhá výpočet matice C... Matice Cn Probíhá výpočet matice preferenční analýzy... Matice preferenční analýzy: Během výpočtu metody došlo k přerušení uživatelem, metoda nebyla dokončena... Metoda ORESTE Koeficient R Doporučená hodnota je 3 Zadávání koeficientu R Přejete si zadat standartní hodnotu? Nesprávně zadaná hodnota koeficientu R... Práh alfa v intervalu od 0 do Zadávání prahu alfa Nesprávně zadana hodnoty prahu alfa... Skutečně si přejete zadat nulu? Práh beta Zadávání prahu beta Nesprávně zadané hodnoty prahu beta... Přejete si zadat standartní hodnotu ? Práh gama minimální hodnota je Zadávání prahu gama Nesprávně zadané hodnoty prahu gama... Špatné zadání hodnot v matici P ... Nápověda Inicializace výpočtu metodou PROMETHEE... Probíhá příprava formuláře pro výpočet metodou PROMETHEE... 0 % Metoda PROMETHEE robíhá příprava formuláře pro výpočet metodou PROMETHEE... 40 % Probíhá příprava formuláře pro výpočet metodou PROMETHEE... 60 % Probíhá příprava formuláře pro výpočet metodou PROMETHEE... 80 % Probíhá příprava formuláře pro výpočet metodou PROMETHEE... 100 % Během přípravy formuláře pro výpočet metody došlo k přerušení uživatelem, formulář nebyl vytvo Během přípravy formuláře pro výpočet metody došlo k chybě, formulář nebyl vytvořen... q-indif p-abs-pref sigma 1 - obecná

2 - quasi 3 - lineár 4 - úroveň 5 - indifer 6 - Gauss Preferenční funkce: Vstupní data: Matice A: seznam\_variant Výpočet F +... Výpočet F -... Příprava Aktivace Nesprávná inicializace ... Nesprávně zadané parametry... Výpočet metodou PROMETHEE... 0 % Výpočet metodou PROMETHEE... 100 % Při výpočtu metody došlo k přerušení uživatelem, metoda nebyla uskutečněna... Při výpočtu metody došlo k chybě, metoda nebyla uskutečněna... Nesprávné zadání funkcí... Výpočet matice A... Inicializace označování parametrů... Označování parametrů... Při označování parametrů došlo k přerušení uživatelem, označení nemusí být úplné... Při označování parametrů došlo k chybě, označení nemusí být úplné... Inicializace výpočtu metodou TOPSIS... Probíhá výpočet metodou TOPSIS... Metoda TOPSIS Probíhá dokončování výpočtu metodou TOPSIS... Normalizovaná kriteriální matice R: Probíhá výpočet matice R... Ideální Bazální Probíhá výpočet matice W... Inicializace výpočtu metodou WSA... Probíhá inicializace výpočtu metodou WSA... Metoda váženého součtu - WSA Probíhá dokončování výpočtu metodou WSA... Váhy Upravená vstupní data: Probíhá výpočet matice R... 100 % u(variant) Probíhá výpočet užitku... Probíhá výpočet užitku... 100 % Úprava vstupních údajů... Vytváření názvu použité metody... METODA WSA METODA TOPSIS METODA ELECTRE METODA ELECTRE III METODA PROMETHEE METODA MAPPAC METODA ORESTE Chyba během tvorby zprávy... Vytváření údajů o okamžiku vytvoření... Vytváření rozměrů úlohy...

 varianty a kritérií Vytváření tabulky vstupních dat... Ordinální informace: Vytváření prahů preference a dispreference... PRAHOVÉ HODNOTY: Vytváření seznamu efektivních variant... EFEKTIVNÍ VARIANTY: - pro zvolené prahy neexistuje žádná efektivní varianta - pro zvolené prahy existuje - pro zvolené prahy existují Vytváření seznamu neefektivních variant... Nesprávná inicializace... - pro zvolené prahy neexistuje žádná neefektivní varianta neefektivní varianta neefektivní varianty neefektivních variant Vytváření parametrické tabulky... PARAMETRICKÁ TABULKA: Obecná Quasi Lineární Úrovňová Indifer. Gaussova Vytváření seřazení dle PROMETHEE I... SEŘAZENÍ DLE PROMETHEE I.: - neexistuje žádná dvojice variant mezi níž lze uvést vztah indiference - existuje dvojice variant mezi nimiž lze uvést vztah indiference - existují dvojic variant mezi nimiž lze uvést vztah indiference Nesrovnatelnost: - neexistuje žádná dvojice variant mezi níž lze uvést vztah nesrovantelnosti - neexistuje žádná dvojice variant mezi níž lze uvést vztah nesrovnatelnosti dvojice variant mezi nimiž lze uvést vztah nesrovnatelnosti dvojic variant mezi nimiž lze uvést vztah nesrovnatelnosti Vytváření seřazení dle PROMETHEE II... SEŘAZENÍ DLE PROMETHEE II.: Pořadí Vytváření seřazení dle metody WSA... Vytváření seřazení dle metody TOPSIS... KONEČNÉ SEŘAZENÍ: Užitek Vytváření seřazení dle metody MAPPAC... Třída Shora Zdola Vytváření preferenčních relací dle metody ELECTRE I... PREFERENČNÍ RELACE: Preference: - neexistuje žádná dvojice variant mezi níž lze uvést vztah preference dvojice variant mezi nimiž lze uvést vztah preference dvojic variant mezi nimiž lze uvést vztah preference Vytváření grafu váhového vektoru... GRAF VÁHOVÉHO VEKTORU Z LISTU

Vytváření grafu ukazatelů... GRAF HODNOT R.U.V. Z LISTU GRAF HODNOT UŽITKU Z LISTU GRAF HODNOT ČISTÉHO TOKU Z LISTU Inicializace vytváření grafu vah... Nesprávná inicializace... Vytváření grafu vah... Graf váhového vektoru z listu Během tvorby grafu došlo k chybě, graf nebyl správně vytvořen... Vytváření preferenční analýzy... Preferenční analýza: Vytváření seřazení variant... Seřazení variant: Indiferenční tabulka: Vkládání prahů... Vložené prahy: Testování nedominovanosti... .varianta z Dominovaná Inicializace testu nedominovanosti... Nejsou k dispozici data pro provedení testování... Během testování nedominovanosti došlo k přerušení uživatelem, test nebyl proveden... Během testování nedominovanosti došlo k chybě, test nebyl proveden... Test Nedominovaná Inicializace odstraňování... Nenalezeny žádné varianty k odstranění... Před odstraňováním dominovaných variant musí být vykonán test nedominovanosti... Výsledek testu nedominovanosti není kompletní... Při odstranění dominovaných variant z dat by počet variant poklesl pod povolené rozměry, odstra V datech se nevyskytují žádné dominované varianty... V datech byla zjištěna dominovaná varianta V datech byly zjištěny dominované varianty V datech bylo zjištěno dominovaných variant , chcete skutečně provést nevratné odstranění? Odstraňování .varianty z Při odstraňování dominovaných variant došlo k chybě, některá data mohou být poškozena... Probíhá příprava formuláře pro bodovací metodu... BODOVACI-BODOVACÍ METODA určení vah pro zvolená kritéria Aktivace nouzového režimu... Během přípravy formulářového listu došlo k přerušení uživatelem, list nebyl vytvořen... Během přípravy formulářového listu došlo k chybě, list nebyl vytvořen... Vstupní data pro výpočet vah: Body Příprava pro výpočet bodovací metodou... Nesprávná inicializace výpočtu... Nesprávné zadání vstupních údajů pro spuštění výpočtu... Probíhá výpočet vah dle bodovací metody...0 % Probíhá výpočet vah dle bodovací metody... Během výpočtu bodovací metodou došlo k přerušení uživatelem, výpočet nebyl dokončen...

Během výpočtu bodovací metodou došlo k chybě, výpočet nebyl dokončen... Inicializace formuláře pro Fullerův postup... Nejednoznačné zadání kritérií... Probíhá příprava formuláře... FULLER-FULLEROVA METODA Během výpočtu metody došlo k přerušení uživatelem, příprava formuláře nebyla dokončena... Během výpočtu metody došlo k chybě, příprava formuláře nebyla dokončena... Úprava formuláře pro Fullerův postup... Inicializace výpočtu pro Fullerův postup... Během výpočtu došlo k přerušení uživatelem, výpočet nebyl dokončen... Během výpočtu metody došlo k chybě, vypočet nebyl dokončen... Propočet četností... 100 Fullerův trojúhelník: Provádí se změna označení preferovaných kritérií... Nesprávná inicializace měnění preferovaných kritérií... Pro změnu označení musí být aktivována kriteriální buňka... Během změny označení došlo k chybě, některá data mohou být poškozena... Propočet vektoru... Inicializace formuláře pro Saatyho postupy... Příprava formuláře pro Saatyho postupy... 0 % SAATYHO POSTUPY Příprava formuláře pro Saatyho postupy... 100 % Během přípravy formuláře došlo k přerušení uživatelem, formulář nebyl vytvořen... Během přípravy formuláře došlo k chybě, formulář nebyl vytvořen... Inicializace výpočtu pro přibližný postup... Nesprávné zadání hodnot Saatyho matice... Inicializace výpočtu pro iterační postup... Iterace Přibližně Příprava formuláře pro Saatyho postupy... Saatyho trojúhelník: Saatyho matice: Probíhá přibližný výpočet vah... Probíhá dokončování výpočtu vah... Konzistence ANO NE Získávání meze pro iteraci... Zadejte požadovanou přesnost iterace Zadávání přesnosti iterace Chybné zadání požadované přesnosti... Skutečně si přejete zadat nulovou přesnost iterace? Inicializace iterací... Probíhá iterativní výpočet vah... .iterace Dosažení nejvyšších povolených hodnot během výpočtu, ukončení v .iteraci s maximální odchylkou Požadovaná přesnost byla dosažena v .iteraci. Přenos váhového vektoru... Nelze nalézt místo cílového určení pro přenos vektoru... Pro přenesení dat musí být již váhový vektor vytvořen a list na němž se nachází aktivován Zjištěna primární nekompatibilita vah, vektor nelze převést... Zjištěna sekundární nekompatibilita vah.

Přejete si vypočtené váhy přesto použít?

Přejete si skutečně váhový vektor převést na list dat s nevratným odstraněním minulého? Nebyl zjištěn žádný vypočtený váhový vektor. Přejete si přenos přesto uskutečnit? Váhový vektor byl úspěšně převeden na list dat... Během přenosu vah došlo k chybě, jejich přenos nemusí být úplný... Probíhá inicializace aplikace... Da&ta &Nová data &Přidat variantu &Odebrat variantu Př&idat kritérium Od&ebrat kritérium &Nedominovanost Tes&t variant &Odstranění dom. &Metody &ELECTRE I E&LECTRE III &MAPPAC &ORESTE &PROMETHEE &TOPSIS &WSA Vá&hy &Bodovací metoda &Fullerova metoda &Saatyho postup &Vytvořit graf &Pouţít &Vytvořit zprávu &Nápověda Během inicializace aplikace se vyskytla chyba, nelze zaručit zavedení plné verze... data Definování struktury vytvářené zprávy... Během získávání dat pro zjištění struktury vytvářené zprávy došlo k přerušení uživatelem, zpráva Během získávání dat pro zjištění struktury došlo k chybě, zpráva nebyla vytvořena... kritéria kritérií varianty variant Kritérium Testování hodnot kriteriální matice... Nesprávné zadání údajů v kriteriální matici... Testování hodnot váhového vektoru... Nesprávné zadání váhového vektoru... Testování typů extremalizace... Nesprávné zadání typů extremalizace... Zjištěna vnitřní chyba aplikace, vaše verze VBA nerozpozná jeden z příkazu zdrojového kódu... Inicializace formuláře... V souboru je přípustný pouze jeden výskyt listu data... Během inicializace formuláře došlo k přerušení uživatelem... Během inicializace formuláře došlo k chybě... Příprava formuláře... Vícekriteriální hodnocení variant vkládání a editace dat die verwys in de beste die op die beste gewone op die beste gewone op die op die beste gewone op die beste gew

Během tvorby formuláře došlo k přerušení uživatelem, formulář nebyl vytvořen...

Během tvorby formuláře došlo k chybě, formulář nebyl vytvořen... Přidávání nové varianty...

Nesprávná inicializace prostředí při přidávání varianty...

Nelze přidat další variantu dosaženy povolené meze aplikace...

.Varianta

Během přidávání varianty došlo k chybě, některá data mohou být poškozena... Přidávání nového kritéria...

Nesprávná inicializace prostředí při přidávání kritéria...

Nelze přidat další kritérium dosaženy povolené meze aplikace...

.Kritérium

Během přidávání kritéria došlo k chybě, některá data mohou být poškozena...

Odstraňování varianty...

Nesprávná inicializace prostředí pro odstraňování varianty...

Nelze odebrat označenou variantu dosaženy povolené meze aplikace...

Pro odstranění varianty musí být aktivována některá z buněk u požadované varianty...

Skutečně si přejete označenou variantu nevratně odstranit?

Během odstraňování varianty došlo k chybě, některá data mohou být poškozena... Odstraňování kritéria...

Nesprávná inicializace prostředí pro odstraňování kritéria...

Nelze odebrat označené kritérium dosaženy povolené meze aplikace...

Pro odstranění kritéria musí být aktivována některá z buněk u požadovaného kritéria...

Skutečně si přejete označené kritérium nevratně odstranit?

Během odstraňování kritéria došlo k chybě, některá data mohou být poškozena...

Nápověda k zadávání dat v metodě ORESTE

- metoda umožňuje zadání tzv. "kvazi-uspořádání" - to znamená, že některé varianty mohou být podle

- kvazi-uspořádání se vyjadřuje pomocí aritmetického průmeru pořadí

kritéria do sloupců je nutno řadit od nejdůležitějšího po nejméně důležité Příklad

- seřazená kritéria podle důležitosti

- uspořádání variant podle jednotlivých kritérií
- matice zadání

## Nápověda

Aplikace vytvořená jako doplněk Excelu za účelem poskytnutí nástroje pro vícekriteriální analýzu. S aplikací lze manipulovat pomocí nabídek a tlačítek, která aktivují makra spouštějící metody, př Části aplikace:

- správa a editace dat dopomáhající k vytváření a modifikaci vstupních údajů

- sektor pro výpočet vah s doprovodnými funkcemi
- sektor pro realizaci metod vícekriteriálního hodnocení s doprovodnými funkcemi
- část zabezpečující výstup a tvorbu zpráv

- nouzový režim snažící se o ošetření nežádoucích chyb a dlouhých výpočtů Kapacita aplikace:

- minimální požadovaný rozměr úlohy - 2 varianty a 2 kritéria

- maximální přípustný rozměr úlohy - 100 variant a 50 kritérií

Teoretická východiska:

- pro bližší seznámení s postupy obsaženými v aplikaci lze doporučit publikaci

 Fiala, Jablonský, Maňas : Vicekriteriální rozhodování, VŠE Praha 1997 Kontakt: jablon@vse.cz

Manipulace s daty a testování nedominovanosti: Nová data:

- prvotní vytvoření formuláře pro zadávání vstupních údajů

Přidat variantu:

- možnost rozšíření dat o další variantu

Přidat kritérium

- možnost rozšíření dat o další kritérium

Odebrat variantu:

 - redukce dat o vybranou variantu označenou aktivní buňkou Odebrat kritérium:

- redukce dat o vybrané kritérium označené aktivní buňkou

Test nedominovanosti:

 - zjištění dominovaných variant se zapsáním výsledku do listu dat Odstranění dominovaných:

 - vyřazení dominovaných variant ze seznamu variant na základě výsledků testu nedominovanosti

Doporučení a upozornění:

 - pro rozsáhlejší změnu rozměrů problému se uvedených nabídek nedoporučuje používat, vhodnější je přímá aktivace nového formuláře a následné nakopírování dat

- v souboru je nutno dodržet jedinečnost listu "data" kvůli přebírání údajů pro výpočty - odstranění dominovaných variant je nevratný proces probíhající na základě výsledků
- posledně proběhlého testu
- před odstraňováním dominovaných variant se doporučuje aktualizace výsledků testu nedominovanosti

Tvorba váhového vektoru a doprovodné funkce:

Bodovací metoda:

 - ve formuláři zadat ohodnocení kritérií a tlačítkem AKTIVACE spustit výpočet Fullerův postup:

- ve vytvořeném trojúhelníku označit pro dvojice kritérií preferovaná a tlačítkem AKTIVACE spustit výpočet
- ve vytvořeném trojúhelníku označit pro dvojice kritérií preferovaná společně se zadáním síly preference (1-indiference - 9-absolutní preference)
- tlačítkem PŘIBLIŽNĚ spustit přibližný nebo tlačítkem ITERACE iterativní výpočet Použít<sup>:</sup>
- přenesení vypočteného váhového vektoru na list dat Vytvořit graf:

 - z aktivního listu s vypočteným váhovým vektorem je vytvořen jeho graf Doporučení a upozornění:

- změna preferovaného kritéria na nepreferované a naopak ve Fullerově a Saatyho postupu se provádí pomocí kláves Ctrl+j
- formát preferovaného kritéria modré pozadí a bílý text
- formát nepreferovaného kritéria bílé pozadí a modrý text
- primární nekompatibilita vah nesoulad mezi rozměry váhových vektorů
- sekundární nekompatibilita vah nesoulad mezi názvy kritérií
- síly preference lze alternativně zadávat přímo do buněk pod seznamy
- po modifikaci údajů lze výpočty opětovně spouštět

Realizace metod vícekriteriálního hodnocení variant: WSA:

- spuštění metody vede přímo k zobrazení konečného výpočtu

TOPSIS:

 - spuštění metody vede přímo k zobrazení konečného výpočtu ELECTRE:

- po spuštění metody uživatel zadá prahy preference a dispreference v rozmezí 0 a 1
- je zobrazen konečný výpočet, jehož vyhodnocení lze pomocí tlačítka REAKTIVACE a následnou modifikací prahů opětovně provést
- existují-li pro aktuální prahy efektivní varianty jsou označeny modrou buňkou s bílým textem EFEKT

PROMETHEE:

- po spuštění metody je třeba vyplnit typy preferenčních funkcí a jejich parametry

- nápovědu pro vyžadované parametry je možné získat po zadání jejich typů pomocí tlačítka PŘÍPRAVA vedoucí k modrému podbarvení aktuálně vyžadovaných parametrů funkcí u jednotlivých kritérií
- spuštění výpočtu tlačítkem AKTIVACE

MAPPAC:

 - spuštění metody vede přímo k zobrazení konečného výpočtu ELECTRE III:

 - spuštění metody vede přímo k zobrazení konečného výpočtu ORESTE:

alfa, beta a gama

a prahy alfa beta a gama (je doporučena požadovaná hodnota)

- je zobrazen konečný výpočet, jehož vyhodnocení lze pomocí tlačítka REAKTIVACE

a následnou modifikací prahů opětovně provést

Doporučení a upozornění:

- pro správné vytváření návazných zpráv je nutné zachovat vygenerované názvy listů
- metody jsou ukončeny při zjištění jakýchkoliv nesrovnalostí ve vstupních datech
- vkládání dodatečných údajů je povoleno pouze do předem vyhrazených polí

Nabízené možnosti při tvorbě zprávy:

Položky společné pro všechny metody:

- druh metody, datum a čas vytvoření
- rozměry problému informace o počtu variant a kritérií
- vstupní data kompletní informace o vstupních datech

- graf váhového vektoru - graf na základě vah obsažených v listu metody Zvláštní položky dostupné při tvorbě zprávy z metody WSA:

- WSA - graf variant s ukazateli - graf s hodnotami užitku pro jednotlivé varianty

- konečné seřazení - tabulka udávající pořadí variant dle hodnoty užitku Zvláštní položky dostupné při tvorbě zprávy z metody TOPSIS:

- TOPSIS - graf variant s ukazateli - graf s hodnotami R.U.V. pro jednotlivé varianty

- konečné seřazení - tabulka udávající pořadí variant dle hodnoty R.U.V

Zvláštní položky dostupné při tvorbě zprávy z metody ELECTRE:

- hodnoty zvolených prahů - posledně zadané prahy preference a dispreference

- efektivní varianty seznam efektivních variant pro aktuální hodnoty prahů
- neefektivní varianty seznam neefektivních variant pro aktuální hodnoty prahů

- preferenční relace - výpis preferencí s jejich počtem pro aktuální hodnoty prahů

Zvláštní položky dostupné při tvorbě zprávy z metody PROMETHEE:

- parametrická tabulka - záznam poslední podoby tabulky parametrů

- Pro II - graf variant s ukazateli - graf s hodnotami čistých toků pro jednotlivé varianty

- PR1 - vyhodnocení - použití metody PROMETHEE I pro konečné vyhodnocení

- PR2 - vyhodnocení - použití metody PROMETHEE II pro konečné vyhodnocení

Zvláštní položky dostupné při tvorbě zprávy z metody MAPPAC:

- kompletní seřazení - tabulka udávající zařazení variant do indiferenčních tříd

Všeobecné doporučení a upozornění pro práci s aplikací:

Zásady pro správný chod aplikace:

- nepřejmenovávat listy vygenerované aplikací, uvažuje-li se jejich dalším používání pomocí připravených nabídek
- neměnit strukturu aplikací vygenerovaných listů vyjma konečných zpráv a grafů
- aplikací požadované údaje vkládat jen do vyhrazených polí a v souladu s teorií

- dodržovat logický sled událostí při vícekriteriální analýze Kontrola:

- všechny údaje získávané od uživatele jsou testovány na svoji přípustnost

- průběh výpočtu metod a ostatních akcí je možno sledovat ve stavovém řádku Ošetřování chyb a možnosti přerušení:

- vyskytne-li během výpočtu či spuštění některé doprovodné služby chyba, je

- vyskytne-li během výpočtu či spuštění některé doprovodné služby chyba, je

navrácení souboru do původního stavu, do provádění nouzového režimu nesmí uživatel nikterak zasahovat a je odkázán pouze k vyčkání jeho dokončení

- přeje-li si uživatel přerušit přípravy formulářů, výpočty metod či vytvářeni zpráv může tak učinit pomocí Ctrl+Break, čímž se aktivuje nouzový režim a je proveden pokus o bezpečné ukončení prováděné akce
- aktivace nouzového režimu uživatelem klávesami Ctrl+Break by měla být použita pouze ve vyjímečných případech pro ukončení dlouho trvajících výpočtů

Ukázkový postup (uvedený postup není závazný):

- vytvoření formuláře pro zadávání dat a jeho vyplnění
- test nedominovanosti s případným odstraněním dominovaných variant
- získání váhového vektoru pomocí některého z postupů a jeho převod na list dat
- realizace vybraných metod vícekriteriálního hodnocení variant
- na základě dokončených metod aktivovat vytvoření zprávy

Výběr dat Jaká data chcete použít? data z vícekriteriální matice (sešit data) nová data (ordinální informace o variantách a kriteriích OK Zrušit

Definování struktury vytvářené zprávy Položky neobsažené ve zprávě: Položky obsažené ve zprávě: Nahoru Dolů OK Zrušit

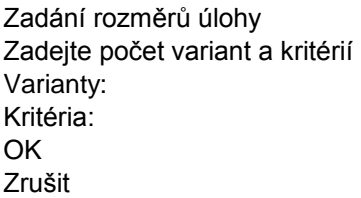

Zadávání rozměrů úlohy Zadávání počtu variant a kritérií v úloze vícekriteriálního hodnocení variant Počet variant: Počet kritérií: **OK** Zrušit

Nastavení parametrů Language version **Czech** English **OK** Zruš

Během inicializace aplikace se vyskytla chyba, nelze zaručit zavedení plné verze... Definování struktury vytvářené zprávy...

Aktivován nouzový režim, čekejte ... Aktivován nouzový režim... a **TAU** SIGMA **SHORA** ZDOLA **CELKEM** Matice D: Pořadí Součty Inicializace výpočtu metodou ORESTE...  $alfa =$ beta = gama = Výpočet F... Vážená kriteriální matice W: dne Akt kritéria variant a DATA: NEEFEKTIVNÍ VARIANTY: Funkce Indiference: R.U.V Propočet četností... Sigma $\text{A2} =$ Lambda min max Inicializace úvodního formuláře... Během vytváření úvodního formuláře došlo k přerušení uživatelem, formulář nebyl vytvořen... Během vytváření úvodního formuláře došlo k chybě, formulář nebyl vytvořen... Aktivace zadávacího formuláře... Inicializace zprávy... ZPRÁVA-Během vytváření zprávy došlo k přerušení uživatelem, zpráva nebyla vytvořena... Během vytváření zprávy došlo k chybě, zpráva nebyla vytvořena... Druh metody Rozměry úlohy Datum a čas vytvoření Vstupní data Graf váhového vektoru WSA-Graf variant s ukazateli Konečné seřazení TOPSIS-Graf variant s ukazateli Hodnoty zvolených prahů Efektivní varianty Neefektivní varianty Preferenční relace Indiferentni tridy Parametrická tabulka Pro II - graf variant s ukazateli

PR1-Vyhodnocení PR2-Vyhodnocení Kompletní seřazení Zvolené prahy Seřazení variant Seznam preferencí Nesprávná inicializace vytvářeče zpráv... Output file is not detected… Initialisation of computation by ELECTRE method… Initialisation data for the method not available… Too many sheets in the file… Computation by ELECTRE method… ELECTRE I Method on Actual problem for alternative(s) and criteria Completion of computing by ELECTRE method… Emergency mode activated, please wait… Emergency mode activated… Computation was interrupted by user, method wasn't completed… An error occured during computation, method wasn't completed… Matrix C: Computing matrix C… Computing matrix C… 100% Matrix D: Computing matrix D… Computing matrix D… 100% Matrix P: Preference threshold Input of preference threshold Wrong preference threshold… Are you sure to enter zero value? Disprefernce threshold Input of dispreference threshold Wrong dispreference threshold… Computing matrix P… Computing matrix P… 100% Re-activation Output file is not detected… Test of efficiency… Wrong initialisation for computation… Computation was interrupted by user, computation wasn't completed, some of data in matrix P can be wrong During computation occured error, computation wasn't completed, some of data in matrix P can be wrong… Test of efficiency… Test of efficiency…100% No efficient alternative for selected thresholds exists efficient alternative exist efficient alternatives efficient alternatives For selected thresholds Initialisation for ELECTRE III method… Computation by ELECTRE III method… ELECTRE III Method ELECTRE III method - finishing of calculation… Matrix S: Computing matrix S… Computing matrix S… 100% Indifference classes: Arial CE Bold

Indif. Class Alternative Initialisation for MAPPAC method… Preparation of computing by MAPPAC method… MAPPAC method Ranking alternatives into indiffernce classes Computing matrix C… Computing matrix C… 100% Computing matrix PI… Computing matrix PI… 100% from Initialisation for ORESTE method… Computation by ORESTE method… Computing matrix D… Computing matrix R… Matrix R: Ranking of alternatives: Computing matrix C… Matrix Cn Computing preference analysis matrix … Preference analysis matrix: Computation was interrupted by user, method wasn't completed… ORESTE method Coefficient R Suggested value is 3 Input of coefficient R Do you want to use default value? Wrong value of coefficient R… Alpha threshold in interval from 0 to Input of alpha threshold Wrong value of alpha threshold… Are you sure to enter zero value? Beta threshold Input of beta threshold Wrong value of beta threshold… Do you want to use default value? Gama threshold minimum value is Entering gama threshold Wrong value of gama threshold… Wrong inpupts in matrix P… Help Initialisation for PROMETHEE method… Preparation of the input form for PROMETHEE method… 0% PROMETHEE method Preparation of the input form for PROMETHEE method… 40% Preparation of the input form for PROMETHEE method… 60% Preparation of the input form for PROMETHEE method… 80% Preparation of the input form for PROMETHEE method… 100% User interruption - the form wasn't created… An error occured - the input form wasn't created… q-indif p-abs-pref sigma 1 - general

2 - quasi 3 - linear 4 - level 5 - indiffer 6 - Gauss Preference function: Input data: Matrix A: list of alternatives Computation of F+… Computation of F-… Preparation Activation Wrong initialisation… Wrong parameters… Computation by PROMETHEE method… 0% Computation by PROMETHEE method… 100% User interruption - the method wasn't completed… An error occured during computation, the method wasn't completed… Wrong input of functions… Computing matrix A… Initialisation of parameters… Initialisation of parameters… User interruption - the initialisation may not be complete… An error occured during initialisation, it may not ne complete… Initialisation for TOPSIS method… Computing by TOPSIS method… TOPSIS Method Normalised criterion matrix R: Computing matrix R… Ideal Basal Computing matrix W… Initialisation for WSA method… Initialisation for WSA method… Weighting sum approach - WSA Calculation by WSA method… Weights Modified input data: Computing matrix R… 100% u(alternat) Utility value computation… Utility value computation…100% Modification of input data… Specification of the method… WSA Method TOPSIS Method ELECTRE Method ELECTRE III Method PROMETHEE Method MAPPAC Method ORESTE Method An error during report building… Information about time and date… Information about problem size…

 alternatives and criteria Input table is created… Ordinal information: reference and dispreferrence thresholds… THRESHOLDS: List of the efficient alternatives… EFFICIENT ALTERNATIVES: - no efficient alternative for given thresholds - exists - exist The list od inefficient alternatives… Wrong initialisation… - no inefficient alternative for given thresholds inefficient alternative inefficient alternatives inefficient alternatives Building parametric table… PARAMETRIC TABLE: General Quasi Linear Level Indifference Gauss Building PROMETHEE I ranking… PROMETHEE I RANKING: - any pair of alternatives with indifference relation does not exist - there is the pair of alternatives with indiference realtion - there are pairs of alternatives with indiference realtion Incomarability - any pair of alternatives with incomarability relation does not exist - any pair of alternatives with incomarability relation does not exist pair of alternatives with incomarability relation pairs of alternatives with incomarability relation Building PROMETHEE II ranking… PROMETHEE II RANKING: Ranking Ranking by WSA method… Ranking by TOPSIS method FINAL RANKING: **Utility** Ranking by MAPPAC method Class Upper Lower The preference relation matrix for ELECTRE I is built… PREFERENCE RELATION: Preference: - any pair of alternatives with reference relation does not exist pair of alternatives with preference relation pairs of alternatives with preference relation Graph of weight vector is created… GRAPH OF WEIGHT VECTOR:

Graph of characteristics is created… GRAPH OF R.U.V. VALUES GRAPH OF UTILITY VALUES GRAPH OF NET FLOWS Initialisation of graph of weights… Wrong initialisation… Graph of weights is created… Graph of weight vector is created… An error occured - the graph may not be correct… Preference analysis… Preference analysis: Ranking of alternatives… Ranking of alternatives… Indifference table: Input of thresholds… Thresholds: Test of non-dominance… th alternative from Dominated Test of non-dominance… No data for testin available… User interruption - test was not completed… An error occured during testing - the test was not compleed… Test Non-dominated Initialisation of removal… No alternatives for removal… Do the test of non-dominance before removal of dominated alternatives... The result of the test is not complete… The removal is impossible - the number of alternatives cannot be under the lower bound… There are no dminated aternatives in the data set… There is dominated alternative There are dominated alternatives There are dominated alternatives Do you want really do the removal? Removing th alternative from An error occured during the romoval, the data set may be corrupted… Initialisation of the form… POINT-POINT METHOD specification of weights for selected criteria Emergency state activated… User interruption - the sheet was not created… An error occured - the list is not created… Input data for calculation of weights: **Points** Initialisation for points method… Wrong initialisation… Wrong input data set for calculation… Wieights are being calculated…0% Wieights are being calculated… User interruption - the calculation is not complete…

An error occurred - the calculation is not complete… Initialisation for Fuller's method Ambiguous criteria… Initialisation of the form… FULLER-FULLER'S METHOD User interruption - building of the form is not complete… A error occured - building of the form is not complete… Modification of the form for Fuller's method… Initialisation for Fuller's method User interruption - the calculation is not complete… An error occurred - the calculation is not complete… Frequency calculation…100 Fuller's triangle: Changing of preferences between criteria… Wrong initialisation of criteria… An criterion cell must be selected… An error occurred - some data may be corrupted… Calculation of vector… Initialisation of form for Saaty's method… Initialisation of weights for Saaty's method…0% SAATY'S PROCEDURE Initialisation of weights for Saaty's method…0% User interruption - the form is not created… An error occurred - the for is not created… Initialisation of approximate calculation… Wrong inputs in Saaty's matrix… Initialisation for eigenvalue method... **Iteration** Approx. Initialisation of form for Saaty's method… Saaty's triangle: Saaty's matrix: Approximate calculation of weights… Calculation of weights… **Consistency YFS**  NO Bounds for the iteration… Specify the tolerance for iterations Tolerance for iterations Wrong input of tolerance constant… Do yue really want to work with zero tolerance? Initialisation of iterations… Calculation of weights… th iteration with maximum deviation The maximum value has been reached, termination in th iteration with maximum deviation Given tolerance was reached in th iteration Transfer of the vector of weights It s not possible to find a target range for the vector... The sheet with the vector of weights must be activated for transfer… Primal incompatability of weights - the vector cannot be transferred… Secondary imcompatability of weights Do you still want to use the weights?

Do you really want to transfer the vector of weights and overwrite the previous one? No vector of weights indicated. Do you still want to transfer the data? The vector of weights was successfully transferred… An error occred - the weghts may not be transferred… Initialisation of the application… Da&ta &New Data &Add Alternative &Remove Alternative A&dd Criterion Re&move Criterion &Nondominance Non&dominance testing Re&moving dominated &Methods &ELECTRE I E&LECTRE III &MAPPAC &ORESTE &PROMETHEE &TOPSIS &WSA &Weights &Point Method &Fuller's Method &Saaty's Method &Create Graph &Use &Build Report &Help An error occurred during initialization of the application. The functionality is not sure… data Definition of structure of the report… User interruption - report is not created… An error occured - report is not created… criteria criteria alternatives alternatives **Criterion** Testing of criterion values Wrong data in criterion matrix… Testing of the weight vector… Wrong input of weights… Testing of criterion types… Wrong input of criterion types… Internal application error detected. Your VBA version can not recognize one of the commands in source cod Initialisation of the form… Only one Data sheet is alowed in the file... User interruption during initialisation... Error occurred during initialisation... Initialisation of the form… Multicriteria evaluation of alternatives input and edit of data

User interruption - the form is not created...

An error occurred during form building - it is not created...

Add a new alternative…

Wrong initialisation of environment during adding of a new alternative…

Maximum number of alternatives is reached - a new one cannot be added… .Alternative

An error occurred during adding a new alternative. Some data may be corrupted… Adding of a new criterion…

Wrong initialisation of environment during adding of a new criterion…

Maximum number of criteria is reached - a new one cannot be added…

.Criterion

An error occurred during adding a new criterion. Some data may be corrupted…

Removal of an alternative…

Wrong initialisation of environment for removal of an alternative…

Allowable limits of the application are reached - imposible to remove the alternative…

In order to remove an alternative some criterion cell has to be activated…

Do you really want to remove marked alternative?

An error occurred during alternative removal. Some data may be corrupted...

Removal of a criterion…

Wrong initialisation of environment for removal of a criterion…

Allowable limits of the application are reached - imposible to remove the criterion…

In order to remove a criterion some criterion cell has to be activated…

Do you really want to remove marked criterion?

An error occurred during criterion removal. Some data may be corrupted...

How to input data in ORESTE method

- the method enables a quasi-ranking, i.e. some alternatives may be of same importance according to one

- quasi-ranking is expressed as arithmetic average of rankings

It is necessary to order criteria from the most important to the least important An example

- criteria ordered by importance

- ranking of alternatives by given criteria

- assignment matrix

## Help

The application is built as MS Excel add-in in order to offer a tool for multicriteria analysis. It includes 3 meth Application is managed by menus and buttons for activation of macros that initialise methods or other servic Application parts:

- data administration and modification of input data

- weight estimation and management
- mehods for multicriteria evaluation of alternatives
- output module and report building
- emergency state and error management

Application capacity:

- minimum size of the problem - 2 alternatives and 2 criteria

- maximum size of the problem - 100 alternatives and 50 criteria

## Contact: jablon@vse.cz

Data management and testing of non-dominance: New data:

- an initial form building for data input

Add an alternative:

- a possibility to extend data set by a new alternative

Add a criterion:

- possibility to extend data set by a new criterion

Remove an alternative:

- a removal of selected alternative from the data set. The alternative for removal has to be marked by active Remove a criterion:

 - Removal of selected criterion from data. Selected criterion for removal has to be marked by active cell. Non-dominance testing:

 - detection of dominated alternatives and result inscription into worksheet Removal of dominated alternatives:

- removal of dominated alternatives from list of alternatives based on the results of the test

Comments and warnings:

- for significant changes of the size of the problem the menus are not recommended

- A direct activation of a new form followed by data copying is more suitable.
	- In the file it is necessary to have just one sheet "Data" because of data transferring to computation proce
	- exclusion of dominated alternatives is irreversible process which is based on results based on former test

## for extensive changes of size of the problem are initiated menus not recommended based on nondominance testing

Estimation of vector of weights and attendant functions:

Point method

 - enter evaluation of criteria in form and by button ACTIVATION trigger calculation Fuller's triangle:

- in created triangle for each pair of criteria mark up preferred one and by button ACTIVATION trigger computation
- in created triangle for each pair of criteria mark up preferred one and enter preference strength (1-indiference - 9-absolute preference)

- start approximative computation by button APPROXIMATIVE and iterative computation by button ITERA Use:

 - transfer of computed vector of weights to data worksheet Create graph:

 - graph is created from active worksheet which contains computed vector of weights Comments and warnings:

- change of preferred criterion to dispreferred one and vice versa in Fullers and Saatys technique is carried out by keys Ctrl+j
- format of preferred criterion blue background and white text
- format of dispreferred criterion white background and blue text
- primal incompatibility of weights incompatibility in dimensions of vector of weightss
- secondary incompatibility of weights incompatibility in criteria denomination
- it is possible to assign preference strengths alternatively directly into cells under inventories
- it is possible to trigger computations repetitively after data modification

The methods for multicriteria evaluation of alternatives WSA:

- the method leads directly to display of final results

TOPSIS:

- the method leads directly to display of final results

- ELECTRE:
	- the user have to enter preference and dispreferrence thresholds first
	- then the final results are displayed. It is possible to trigger it again by button REACTIVATION followed by thresholds modification
	- if there exist effective alternatives belonging to actual thresholds, they are marked by blue cell with white text EFEKT

PROMETHEE:

- it is necessary to fill out types of preference functions and their parameters after method start-up

- it is possible to obtain help for required parameters after input of their types by button PREPARATION which leads to blue tinge of actually required function parameters of separate criteria
- triggering of computation by button ACTIVATION

MAPPAC:

 - the method leads directly to display of final results ELECTRE III:

 - the method leads directly to display of final results ORESTE:

alfa, beta and gamma

and thresholds alfa beta and gamma (required value is recommended)

- final computation is displayed. It is possible to trigger it again by button REACTIVATION
- followed by thresholds modification

Comments and warnings:

- it is necessary to hold generated worksheet denomination in order to create successive reports correctly
- methods are terminated if any discrepancy in input data occurs
- input of additional data is permitted only into reserved cells

ale ty se ráda stydíš ne?:)

Offered alternatives for report building:

Items common for all methods:

- method type, date and time of creation
- size of the problem information about number of alternatives and criteria
- input data complete information about input data
- graph of vector of weights graph based on weights included in worksheet methods

Extra items accessible in case of report building based on WSA method:

- WSA - graph of alternatives with indicators - graph of utility values for separate alternatives

- final ranking - table including ranking of alternatives based on utility value

Extra items accessible in case of report building based on TOPSIS method:

- TOPSIS - graph of alternatives with indicators - graph of R.U.V. values for separate alternatives

- final ranking - table including ranking of alternatives based on R.U.V value

Extra items accessible in case of report building based on ELECTRE method:

- values of selected thresholds last entered preference and dispreferrence thresholds
- effective alternatives list of effective alternatives for actual threshold values

- non-efficient alternatives - list of non-efficient alternatives for actual limit values

- preference relation - list of preferences and their number for actual limit values

Extra items accessible in case of report building based on PROMETHEE method:

- parametric table record of last table of parameters
- Pro II graph of alternatives with indicators graph of net flow values for separate alternatives
- PR1 evaluation use of PROMETHEE I method for final evaluation
- PR2 evaluation use of PROMETHEE II method for final evaluation

Extra items accessible in case of report building based on MAPPAC method:

- complete ranking - table including alternatives subsumption into indifference classes

General Comments and warnings for managing application:

Principles for appropriate application run:

- do not rename worksheets generated by application if their additional use

- based on prepared menus is anticipated
- do not change structure of worksheets generated by application except of final reports and graphs
- required data enter solely into reserved cells and according to theory

- maintain logical order of events during multicriteria analysis

Control:

- all input data are tested on their feasibility

- it is possible to monitor computation progress and other actions in state line

- Error treatment and termination possibility:
	- if error occurs during computation or during triggering of some attendant service, it is
	- if error occurs during computation or during triggering of some attendant service, it is

file recovery into original state. User may not

interfere into run of emergency regime and is thrown back on waiting out its finish

- If user wants to terminate form preparations, computations or report buildings he can perform so by keys Ctrl+Break. Emergency regime is activated and attempt on secure termination of running action follows
- emergency regime activation by keys Ctrl+Break should be used solely in extraordinary cases to terminate long lasting computations

Sample procedure (Demonstrated procedure is not obligatory)

- building of form for data input and its filling out
- nondominance testing with a possible removal of dominated alternatives
- retrieval of vector of weights based on some technique and its inscription into worksheet data
- realization of selected methods of multicriteria evaluation of alternatives
- activate report building based on finished methods

Data selection Which data do you want to use? data from multicriteria matrix (sheet data) new data (ordinal information on alternatives and criteria) OK Cancel

Definition of structure for the report Items not included in the report Items included in the report Up Down OK Cancel

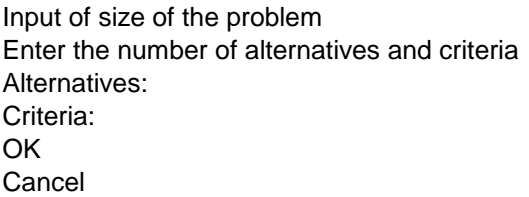

Input of size of the problem Input of the number of alternatives and criteria Number of alternatives: Number of criteria: **OK** Cancel

Parameters setting Language version **Czech** English OK Cancel

An fatal error occurred during the initialisation of the application… Definition of the structure of the report

Emergency state activated. Wait… Emergency state activated… and **TAU** SIGMA FROM ABOVE FROM BELOW TOTAL Matrix D: Ranking Sum Initialisation for ORESTE method…  $alfa =$ beta = gamma = Calculation of F… Weighted criterion matrix W: on Act criteria alternatives and DATA: NON-EFFICIENT ALTERNATIVES **Function** Indifference: R.U.V Computation of frequencies…  $Sigma^2 =$ Lambda min max Initialisation of the form… User interruption - the input form is not created… An error occurred during building of the form - it is not created… Input form activation… Report initialisation REPORT-User interruption - the report is not created… An error occurred during report building - report is not created… Method type Size of the problem Date and time of creation Input data Graph of weight vector WSA - Graph of alternatives with utility values Final ranking TOPSIS - Graph of alternatives with utility values Values of selected thresholds Efficient alternatives Non-efficient alternatives Preference relation Indifference classes Parametric table Pro II - Graph of alternatives

PR1 - evaluation PR2 - evaluation Complete ranking Selected thresholds Ranking of alternatives List of preferences Wrong initialisation of report builder…

Computation was interrupted by user, computation wasn't completed, some of data in matrix P can be wrong…

During computation occured error, computation wasn't completed, some of data in matrix P can be wrong…

1

Internal application error detected. Your VBA version can not recognize one of the commands in source code…

- the method enables a criterion

nods for weight estimation, 5 methods for multicriteria evaluation of alternatives and a report module. tes. It is possible to work with defined sheets in the same way as it is usual in MS Excel.

 $ve$  cell.

- In the file it is necessary to have just one sheet "Data" because of data transferring to computation procedures

- start approximative computation by button APPROXIMATIVE and iterative computation by button ITERATIVE
Nebylo zjištěno otevření výstupního souboru… Inicializace výpočtu metodou ELECTRE... Nejsou k dispozici inicializační data pro spuštění metody... V souboru se vyskytuje příliš mnoho listů... Probíhá výpočet metodou ELECTRE... Metoda ELECTRE I dne Aktuální úloha pro variant(y) a kritéria(í) Probíhá dokončování výpočtu metodou ELECTRE... Aktivován nouzový režim, čekejte ... Aktivován nouzový režim... Během výpočtu metody došlo k přerušení uživatelem, metoda nebyla dokončena... Během výpočtu metody došlo k chybě, metoda nebyla dokončena... Matice C: Probíhá výpočet matice C... Probíhá výpočet matice C... 100 % Matice D: Probíhá výpočet matice D... Probíhá výpočet matice D... 100 % Matice P: Práh preference Zadávání prahu preference Nesprávně zadané hodnoty prahu preference... Skutečně si přejete zadat nulu? Práh dispreference Zadávání prahu dispreference Nesprávně zadané hodnoty prahu dispreference... Probíhá výpočet matice P... Probíhá výpočet matice P... 100 % **Reaktivace** Nebylo zjištěno otevření výstupního souboru... Testování efektivity variant... Nesprávná inicializace pro spuštění propočtu... Během výpočtu došlo k přerušení uživatelem, propočet nebyl dokončen, některá data v matici P mohou být postorn Během výpočtu došlo k chybě, propočet nebyl dokončen, některá data v matici P mohou být poškozena... Test efektivity variant... Test efektivity variant... 100 % Pro zvolené prahy neexistuje žádná efektivní varianta existuje efektivní varianta existují efektivní varianty efektivních variant Pro zvolené prahy Inicializace výpočtu metodou ELECTRE III... Probíhá výpočet metodou ELECTRE III... Metoda ELECTRE III Probíhá dokončování výpočtu metodou ELECTRE III... Matice S: Probíhá výpočet matice S... Probíhá výpočet matice S... 100 % Indiferenční třídy: Arial CE

Tučné Ind. třída Varianta Inicializace výpočtu metodou MAPPAC... Příprava výpočtu metodou MAPPAC... Metoda MAPPAC Probíhá uspořádávání variant do indiferenčních tříd... Probíhá propočet matice C... Probíhá propočet matice C... 100 % Probíhá výpočet matice PI... 100 % Probíhá výpočet matice PI... z Inicializace výpočtu metodou ORESTE... Probíhá výpočet metodou ORESTE... Probíhá výpočet matice D... Probíhá výpočet matice R... Matice R: Uspořádání variant: Probíhá výpočet matice C... Matice Cn Probíhá výpočet matice preferenční analýzy... Matice preferenční analýzy: Během výpočtu metody došlo k přerušení uživatelem, metoda nebyla dokončena... Metoda ORESTE Koeficient R Doporučená hodnota je 3 Zadávání koeficientu R Přejete si zadat standartní hodnotu? Nesprávně zadaná hodnota koeficientu R... Práh alfa v intervalu od 0 do Zadávání prahu alfa Nesprávně zadana hodnoty prahu alfa... Skutečně si přejete zadat nulu? Práh beta Zadávání prahu beta Nesprávně zadané hodnoty prahu beta... Přejete si zadat standartní hodnotu? Práh gama minimální hodnota je Zadávání prahu gama Nesprávně zadané hodnoty prahu gama... Špatné zadání hodnot v matici P ... Nápověda Inicializace výpočtu metodou PROMETHEE... Probíhá příprava formuláře pro výpočet metodou PROMETHEE... 0 % Metoda PROMETHEE robíhá příprava formuláře pro výpočet metodou PROMETHEE... 40 % Probíhá příprava formuláře pro výpočet metodou PROMETHEE... 60 % Probíhá příprava formuláře pro výpočet metodou PROMETHEE... 80 % Probíhá příprava formuláře pro výpočet metodou PROMETHEE... 100 % Během přípravy formuláře pro výpočet metody došlo k přerušení uživatelem, formulář nebyl vytvořen... Během přípravy formuláře pro výpočet metody došlo k chybě, formulář nebyl vytvořen... q-indif p-abs-pref

sigma 1 - obecná 2 - quasi 3 - lineár 4 - úroveň 5 - indifer 6 - Gauss Preferenční funkce: Vstupní data: Matice A: seznam variant Výpočet F +... Výpočet F -... Příprava Aktivace Nesprávná inicializace ... Nesprávně zadané parametry... Výpočet metodou PROMETHEE... 0 % Výpočet metodou PROMETHEE... 100 % Při výpočtu metody došlo k přerušení uživatelem, metoda nebyla uskutečněna... Při výpočtu metody došlo k chybě, metoda nebyla uskutečněna... Nesprávné zadání funkcí... Výpočet matice A... Inicializace označování parametrů... Označování parametrů... Při označování parametrů došlo k přerušení uživatelem, označení nemusí být úplné... Při označování parametrů došlo k chybě, označení nemusí být úplné... Inicializace výpočtu metodou TOPSIS... Probíhá výpočet metodou TOPSIS... Metoda TOPSIS Probíhá dokončování výpočtu metodou TOPSIS... Normalizovaná kriteriální matice R: Probíhá výpočet matice R... Ideální Bazální Probíhá výpočet matice W... Inicializace výpočtu metodou WSA... Probíhá inicializace výpočtu metodou WSA... Metoda váženého součtu - WSA Probíhá dokončování výpočtu metodou WSA... Váhy Upravená vstupní data: Probíhá výpočet matice R... 100 % u(variant) Probíhá výpočet užitku... Probíhá výpočet užitku... 100 % Úprava vstupních údajů... Vytváření názvu použité metody... METODA WSA METODA TOPSIS METODA ELECTRE METODA ELECTRE III METODA PROMETHEE METODA MAPPAC METODA ORESTE

Chyba během tvorby zprávy... Vytváření údajů o okamžiku vytvoření... Vytváření rozměrů úlohy... varianty a kritérií Vytváření tabulky vstupních dat... Ordinální informace: Vytváření prahů preference a dispreference... PRAHOVÉ HODNOTY: Vytváření seznamu efektivních variant... EFEKTIVNÍ VARIANTY: - pro zvolené prahy neexistuje žádná efektivní varianta - pro zvolené prahy existuje - pro zvolené prahy existují Vytváření seznamu neefektivních variant... NEEFEKTIVNÍ VARIANTY: - pro zvolené prahy neexistuje žádná neefektivní varianta neefektivní varianta neefektivní varianty neefektivních variant Vytváření parametrické tabulky... PARAMETRICKÁ TABULKA: Obecná Quasi Lineární Úrovňová Indifer. Gaussova Vytváření seřazení dle PROMETHEE I... SEŘAZENÍ DLE PROMETHEE I.: - neexistuje žádná dvojice variant mezi níž lze uvést vztah indiference - existuje dvojice variant mezi nimiž lze uvést vztah indiference - existují dvojic variant mezi nimiž lze uvést vztah indiference Nesrovnatelnost: - neexistuje žádná dvojice variant mezi níž lze uvést vztah nesrovantelnosti - neexistuje žádná dvojice variant mezi níž lze uvést vztah nesrovnatelnosti dvojice variant mezi nimiž lze uvést vztah nesrovnatelnosti dvojic variant mezi nimiž lze uvést vztah nesrovnatelnosti Vytváření seřazení dle PROMETHEE II... SEŘAZENÍ DLE PROMETHEE II.: Pořadí Vytváření seřazení dle metody WSA... Vytváření seřazení dle metody TOPSIS... KONEČNÉ SEŘAZENÍ: Užitek Vytváření seřazení dle metody MAPPAC... Třída Shora Zdola Vytváření preferenčních relací dle metody ELECTRE I... PREFERENČNÍ RELACE: Preference:

- neexistuje žádná dvojice variant mezi níž lze uvést vztah preference

dvojice variant mezi nimiž lze uvést vztah preference dvojic variant mezi nimiž lze uvést vztah preference Vytváření grafu váhového vektoru... GRAF VÁHOVÉHO VEKTORU Z LISTU Vytváření grafu ukazatelů... GRAF HODNOT R.U.V. Z LISTU GRAF HODNOT UŽITKU Z LISTU GRAF HODNOT ČISTÉHO TOKU Z LISTU Inicializace vytváření grafu vah... Nesprávná inicializace... Vytváření grafu vah... Graf váhového vektoru z listu Během tvorby grafu došlo k chybě, graf nebyl správně vytvořen... Vytváření preferenční analýzy... Preferenční analýza: Vytváření seřazení variant... Seřazení variant: Indiferenční tabulka: Vkládání prahů... Vložené prahy: Testování nedominovanosti... .varianta z Dominovaná Inicializace testu nedominovanosti... Nejsou k dispozici data pro provedení testování... Během testování nedominovanosti došlo k přerušení uživatelem, test nebyl proveden... Během testování nedominovanosti došlo k chybě, test nebyl proveden... Test Nedominovaná Inicializace odstraňování... Nenalezeny žádné varianty k odstranění... Před odstraňováním dominovaných variant musí být vykonán test nedominovanosti... Výsledek testu nedominovanosti není kompletní... Při odstranění dominovaných variant z dat by počet variant poklesl pod povolené rozměry, odstranění není pro V datech se nevyskytují žádné dominované varianty... V datech byla zjištěna dominovaná varianta V datech byly zjištěny dominované varianty V datech bylo zjištěno dominovaných variant , chcete skutečně provést nevratné odstranění? Odstraňování .varianty z Při odstraňování dominovaných variant došlo k chybě, některá data mohou být poškozena... Probíhá příprava formuláře pro bodovací metodu... BODOVACI-BODOVACÍ METODA určení vah pro zvolená kritéria Aktivace nouzového režimu... Během přípravy formulářového listu došlo k přerušení uživatelem, list nebyl vytvořen... Během přípravy formulářového listu došlo k chybě, list nebyl vytvořen... Vstupní data pro výpočet vah: Body Příprava pro výpočet bodovací metodou...

Nesprávná inicializace výpočtu... Nesprávné zadání vstupních údajů pro spuštění výpočtu... Probíhá výpočet vah dle bodovací metody...0 % Probíhá výpočet vah dle bodovací metody... Během výpočtu bodovací metodou došlo k přerušení uživatelem, výpočet nebyl dokončen... Během výpočtu bodovací metodou došlo k chybě, výpočet nebyl dokončen... Inicializace formuláře pro Fullerův postup... Nejednoznačné zadání kritérií... Probíhá příprava formuláře... FULLER-FULLEROVA METODA Během výpočtu metody došlo k přerušení uživatelem, příprava formuláře nebyla dokončena... Během výpočtu metody došlo k chybě, příprava formuláře nebyla dokončena... Úprava formuláře pro Fullerův postup... Inicializace výpočtu pro Fullerův postup... Během výpočtu došlo k přerušení uživatelem, výpočet nebyl dokončen... Během výpočtu metody došlo k chybě, vypočet nebyl dokončen... Propočet četností... 100 Fullerův trojúhelník: Provádí se změna označení preferovaných kritérií... Nesprávná inicializace měnění preferovaných kritérií... Pro změnu označení musí být aktivována kriteriální buňka... Během změny označení došlo k chybě, některá data mohou být poškozena... Propočet vektoru... Inicializace formuláře pro Saatyho postupy... Příprava formuláře pro Saatyho postupy... 0 % SAATYHO POSTUPY Příprava formuláře pro Saatyho postupy... 100 % Během přípravy formuláře došlo k přerušení uživatelem, formulář nebyl vytvořen... Během přípravy formuláře došlo k chybě, formulář nebyl vytvořen... Inicializace výpočtu pro přibližný postup... Nesprávné zadání hodnot Saatyho matice... Inicializace výpočtu pro iterační postup... Iterace Přibližně Příprava formuláře pro Saatyho postupy... Saatyho trojúhelník: Saatyho matice: Probíhá přibližný výpočet vah... Probíhá dokončování výpočtu vah... Konzistence ANO NE Získávání meze pro iteraci... Zadejte požadovanou přesnost iterace Zadávání přesnosti iterace Chybné zadání požadované přesnosti... Skutečně si přejete zadat nulovou přesnost iterace? Inicializace iterací... Probíhá iterativní výpočet vah... .iterace Dosažení nejvyšších povolených hodnot během výpočtu, ukončení v .iteraci s maximální odchylkou Požadovaná přesnost byla dosažena v .iteraci.

Přenos váhového vektoru...

Nelze nalézt místo cílového určení pro přenos vektoru...

Pro přenesení dat musí být již váhový vektor vytvořen a list na němž se nachází aktivován

Zjištěna primární nekompatibilita vah, vektor nelze převést...

Zjištěna sekundární nekompatibilita vah.

Přejete si vypočtené váhy přesto použít?

Přejete si skutečně váhový vektor převést na list dat s nevratným odstraněním minulého?

Nebyl zjištěn žádný vypočtený váhový vektor.

Přejete si přenos přesto uskutečnit?

Váhový vektor byl úspěšně převeden na list dat...

Během přenosu vah došlo k chybě, jejich přenos nemusí být úplný...

Probíhá inicializace aplikace...

#### Da&ta

&Nová data &Přidat variantu

&Odebrat variantu

Př&idat kritérium Od&ebrat kritérium

&Nedominovanost

# Tes&t variant

&Odstranění dom.

#### &Metody

&ELECTRE I E&LECTRE III &MAPPAC &ORESTE &PROMETHEE &TOPSIS &WSA

Vá&hy &Bodovací metoda &Fullerova metoda &Saatyho postup &Vytvořit graf &Pouţít

&Vytvořit zprávu

#### &Nápověda

Během inicializace aplikace se vyskytla chyba, nelze zaručit zavedení plné verze...

data Definování struktury vytvářené zprávy...

Během získávání dat pro zjištění strukturu vytvářené zprávy došlo k přerušení uživatelem, zpráva nebyla vytvoř Během získávání dat pro zjištění struktury došlo k chybě, zpráva nebyla vytvořena...

- kritéria
- kritérií

varianty

variant

Kritérium

Testování hodnot kriteriální matice...

Nesprávné zadání údajů v kriteriální matici...

Testování hodnot váhového vektoru...

Nesprávné zadání váhového vektoru...

Testování typů extremalizace...

Nesprávné zadání typů extremalizace...

Zjištěna vnitřní chyba aplikace, vaše verze VBA nerozpozná jeden z příkazu zdrojového kódu...

Inicializace formuláře...

V souboru je přípustný pouze jeden výskyt listu data... Během inicializace formuláře došlo k přerušení uživatelem... Během inicializace formuláře došlo k chybě... Příprava formuláře...

Vícekriteriální hodnocení variant

vkládání a editace dat

dne verske kommunister og det ble statsminister og det ble statsminister og det ble statsminister og det ble s

Během tvorby formuláře došlo k přerušení uživatelem, formulář nebyl vytvořen... Během tvorby formuláře došlo k chybě, formulář nebyl vytvořen...

Přidávání nové varianty...

Nesprávná inicializace prostředí při přidávání varianty...

Nelze přidat další variantu dosaženy povolené meze aplikace...

.Varianta

Během přidávání varianty došlo k chybě, některá data mohou být poškozena... Přidávání nového kritéria...

Nesprávná inicializace prostředí při přidávání kritéria...

Nelze přidat další kritérium dosaženy povolené meze aplikace...

.Kritérium

Během přidávání kritéria došlo k chybě, některá data mohou být poškozena...

Odstraňování varianty...

Nesprávná inicializace prostředí pro odstraňování varianty...

Nelze odebrat označenou variantu dosaženy povolené meze aplikace...

Pro odstranění varianty musí být aktivována některá z buněk u požadované varianty...

Skutečně si přejete označenou variantu nevratně odstranit?

Během odstraňování varianty došlo k chybě, některá data mohou být poškozena...

Odstraňování kritéria...

Nesprávná inicializace prostředí pro odstraňování kritéria...

Nelze odebrat označené kritérium dosaženy povolené meze aplikace...

Pro odstranění kritéria musí být aktivována některá z buněk u požadovaného kritéria...

Skutečně si přejete označené kritérium nevratně odstranit?

Během odstraňování kritéria došlo k chybě, některá data mohou být poškozena...

Nápověda k zadávání dat v metodě ORESTE

- metoda umožňuje zadání tzv. "kvazi-uspořádání" - to znamená, že některé varianty mohou být podle jednoho

- kvazi-uspořádání se vyjadřuje pomocí aritmetického průmeru pořadí

kritéria do sloupců je nutno řadit od nejdůležitějšího po nejméně důležité Příklad

- seřazená kritérian podle důležitosti

- uspořádání variant podle jednotlivých kritérií
- matice zadání

### Nápověda

Aplikace vytvořená jako doplněk Excelu za účelem poskytnutí nástroje pro vícekriteriální analýzu. V rámci aplik S aplikací lze manipulovat pomocí nabídek a tlačítek, která aktivují makra spouštějící metody, případně jiné do Části aplikace:

- správa a editace dat dopomáhající k vytváření a modifikaci vstupních údajů

- sektor pro výpočet vah s doprovodnými funkcemi
- sektor pro realizaci metod vícekriteriálního hodnocení s doprovodnými funkcemi
- část zabezpečující výstup a tvorbu zpráv

- nouzový režim snažící se o ošetření nežádoucích chyb a dlouhých výpočtů

Kapacita aplikace:

- minimální požadovaný rozměr úlohy - 2 varianty a 2 kritéria

- maximální přípustný rozměr úlohy - 100 variant a 50 kritérií

Teoretická východiska:

- pro bližší seznámení s postupy obsaženými v aplikaci lze doporučit publikaci

 Fiala, Jablonský, Maňas : Vicekriteriální rozhodování, VŠE Praha 1997 Kontakt:

Manipulace s daty a testování nedominovanosti: Nová data:

- prvotní vytvoření formuláře pro zadávání vstupních údajů

Přidat variantu:

- možnost rozšíření dat o další variantu

Přidat kritérium

- možnost rozšíření dat o další kritérium Odebrat variantu:

- redukce dat o vybranou variantu označenou aktivní buňkou

Odebrat kritérium:

 - redukce dat o vybrané kritérium označené aktivní buňkou Test nedominovanosti:

 - zjištění dominovaných variant se zapsáním výsledku do listu dat Odstranění dominovaných:

 - vyřazení dominovaných variant ze seznamu variant na základě výsledků testu nedominovanosti

Doporučení a upozornění:

 - pro rozsáhlejší změnu rozměrů problému se uvedených nabídek nedoporučuje používat, vhodnější je přímá aktivace nového formuláře a následné nakopírování dat

- v souboru je nutno dodržet jedinečnost listu "data" kvůli přebírání údajů pro výpočty

 - odstranění dominovaných variant je nevratný proces probíhající na základě výsledků posledně proběhlého testu

rozsáhlejší změnu rozměrů problému se uvedených nabídek nedoporučuje testu nedominovanosti

Tvorba váhového vektoru a doprovodné funkce: Bodovací metoda:

 - ve formuláři zadat ohodnocení kritérií a tlačítkem AKTIVACE spustit výpočet Fullerův postup:

 - ve vytvořeném trojúhelníku označit pro dvojice kritérií preferovaná a tlačítkem AKTIVACE spustit výpočet

 - ve vytvořeném trojúhelníku označit pro dvojice kritérií preferovaná společně se zadáním síly preference (1-indiference - 9-absolutní preference)

- tlačítkem PŘIBLIŽNĚ spustit přibližný nebo tlačítkem ITERACE iterativní výpočet Použít:

 - přenesení vypočteného váhového vektoru na list dat Vytvořit graf:

 - z aktivního listu s vypočteným váhovým vektorem je vytvořen jeho graf Doporučení a upozornění:

 - změna preferovaného kritéria na nepreferované a naopak ve Fullerově a Saatyho postupu se provádí pomocí kláves Ctrl+j

- formát preferovaného kritéria - modré pozadí a bílý text

- formát nepreferovaného kritéria - bílé pozadí a modrý text

- primární nekompatibilita vah - nesoulad mezi rozměry váhových vektorů

- sekundární nekompatibilita vah - nesoulad mezi názvy kritérií

- síly preference lze alternativně zadávat přímo do buněk pod seznamy

- po modifikaci údajů lze výpočty opětovně spouštět

Realizace metod vícekriteriálního hodnocení variant: WSA:

 - spuštění metody vede přímo k zobrazení konečného výpočtu TOPSIS:

- spuštění metody vede přímo k zobrazení konečného výpočtu

### ELECTRE:

- po spuštění metody uživatel zadá prahy preference a dispreference v rozmezí 0 a 1
- je zobrazen konečný výpočet, jehož vyhodnocení lze pomocí tlačítka REAKTIVACE a následnou modifikací prahů opětovně provést
- existují-li pro aktuální prahy efektivní varianty jsou označeny modrou buňkou s bílým textem EFEKT

PROMETHEE:

- po spuštění metody je třeba vyplnit typy preferenčních funkcí a jejich parametry
- nápovědu pro vyžadované parametry je možné získat po zadání jejich typů pomocí tlačítka PŘÍPRAVA vedoucí k modrému podbarvení aktuálně vyžadovaných
- parametrů funkcí u jednotlivých kritérií
- spuštění výpočtu tlačítkem AKTIVACE

## MAPPAC:

 - spuštění metody vede přímo k zobrazení konečného výpočtu ELECTRE III:

 - spuštění metody vede přímo k zobrazení konečného výpočtu ORESTE:

alfa, beta a gama

- a prahy alfa beta a gama (je doporučena požadovaná hodnota)
- je zobrazen konečný výpočet, jehoţ vyhodnocení lze pomocí tlačítka REAKTIVACE a následnou modifikací prahů opětovně provést

Doporučení a upozornění:

- pro správné vytváření návazných zpráv je nutné zachovat vygenerované názvy listů
- metody jsou ukončeny při zjištění jakýchkoliv nesrovnalostí ve vstupních datech
- vkládání dodatečných údajů je povoleno pouze do předem vyhrazených polí

### Nabízené možnosti při tvorbě zprávy:

Položky společné pro všechny metody:

- druh metody, datum a čas vytvoření
- rozměry problému informace o počtu variant a kritérií
- vstupní data kompletní informace o vstupních datech
- graf váhového vektoru graf na základě vah obsažených v listu metody
- Zvláštní položky dostupné při tvorbě zprávy z metody WSA:
	- WSA graf variant s ukazateli graf s hodnotami užitku pro jednotlivé varianty
- konečné seřazení tabulka udávající pořadí variant dle hodnoty užitku

Zvláštní položky dostupné při tvorbě zprávy z metody TOPSIS:

- TOPSIS graf variant s ukazateli graf s hodnotami R.U.V. pro jednotlivé varianty
- konečné seřazení tabulka udávající pořadí variant dle hodnoty R.U.V
- Zvláštní položky dostupné při tvorbě zprávy z metody ELECTRE:
	- hodnoty zvolených prahů posledně zadané prahy preference a dispreference
	- efektivní varianty seznam efektivních variant pro aktuální hodnoty prahů
	- neefektivní varianty seznam neefektivních variant pro aktuální hodnoty prahů
	- preferenční relace výpis preferencí s jejich počtem pro aktuální hodnoty prahů

Zvláštní položky dostupné při tvorbě zprávy z metody PROMETHEE:

- parametrická tabulka záznam poslední podoby tabulky parametrů
- Pro II graf variant s ukazateli graf s hodnotami čistých toků pro jednotlivé varianty
- PR1 vyhodnocení použití metody PROMETHEE I pro konečné vyhodnocení
- PR2 vyhodnocení použití metody PROMETHEE II pro konečné vyhodnocení
- Zvláštní položky dostupné při tvorbě zprávy z metody MAPPAC:
- kompletní seřazení tabulka udávající zařazení variant do indiferenčních tříd

Všeobecné doporučení a upozornění pro práci s aplikací:

Zásady pro správný chod aplikace:

- nepřejmenovávat listy vygenerované aplikací, uvažuje-li se jejich dalším používání

pomocí připravených nabídek

- neměnit strukturu aplikací vygenerovaných listů vyjma konečných zpráv a grafů
- aplikací požadované údaje vkládat jen do vyhrazených polí a v souladu s teorií - dodržovat logický sled událostí při vícekriteriální analýze

Kontrola:

- všechny údaje získávané od uživatele jsou testovány na svoji přípustnost
- průběh výpočtu metod a ostatních akcí je možno sledovat ve stavovém řádku Ošetřování chyb a možnosti přerušení:
	- vyskytne-li během výpočtu či spuštění některé doprovodné služby chyba, je
	- vyskytne-li během výpočtu či spuštění některé doprovodné služby chyba, je navrácení souboru do původního stavu, do provádění nouzového režimu nesmí uživatel nikterak zasahovat a je odkázán pouze k vyčkání jeho dokončení
	- přeje-li si uţivatel přerušit přípravy formulářů, výpočty metod či vytvářeni zpráv může tak učinit pomocí Ctrl+Break, čímž se aktivuje nouzový režim a je proveden pokus o bezpečné ukončení prováděné akce
	- aktivace nouzového režimu uživatelem klávesami Ctrl+Break by měla být použita pouze ve vyjímečných případech pro ukončení dlouho trvajících výpočtů

Ukázkový postup (uvedený postup není závazný):

- vytvoření formuláře pro zadávání dat a jeho vyplnění
- test nedominovanosti s případným odstraněním dominovaných variant
- získání váhového vektoru pomocí některého z postupů a jeho převod na list dat
- realizace vybraných metod vícekriteriálního hodnocení variant
- na základě dokončených metod aktivovat vytvoření zprávy

Výběr dat Jaká data chcete použít? data z vícekriteriální matice (sešit data) nová data (ordinální informace o variantách a kriteriích OK Zrušit

Definování struktury vytvářené zprávy Položky neobsažené ve zprávě: Položky obsažené ve zprávě: Nahoru Dolů OK Zrušit

Zadání rozměrů úlohy Zadejte počet variant a kritérií Varianty: Kritéria: OK Zrušit

Zadávání rozměrů úlohy Zadávání počtu variant a kritérií v úloze vícekriteriálního hodnocení variant Počet variant: Počet kritérií: OK

Zrušit

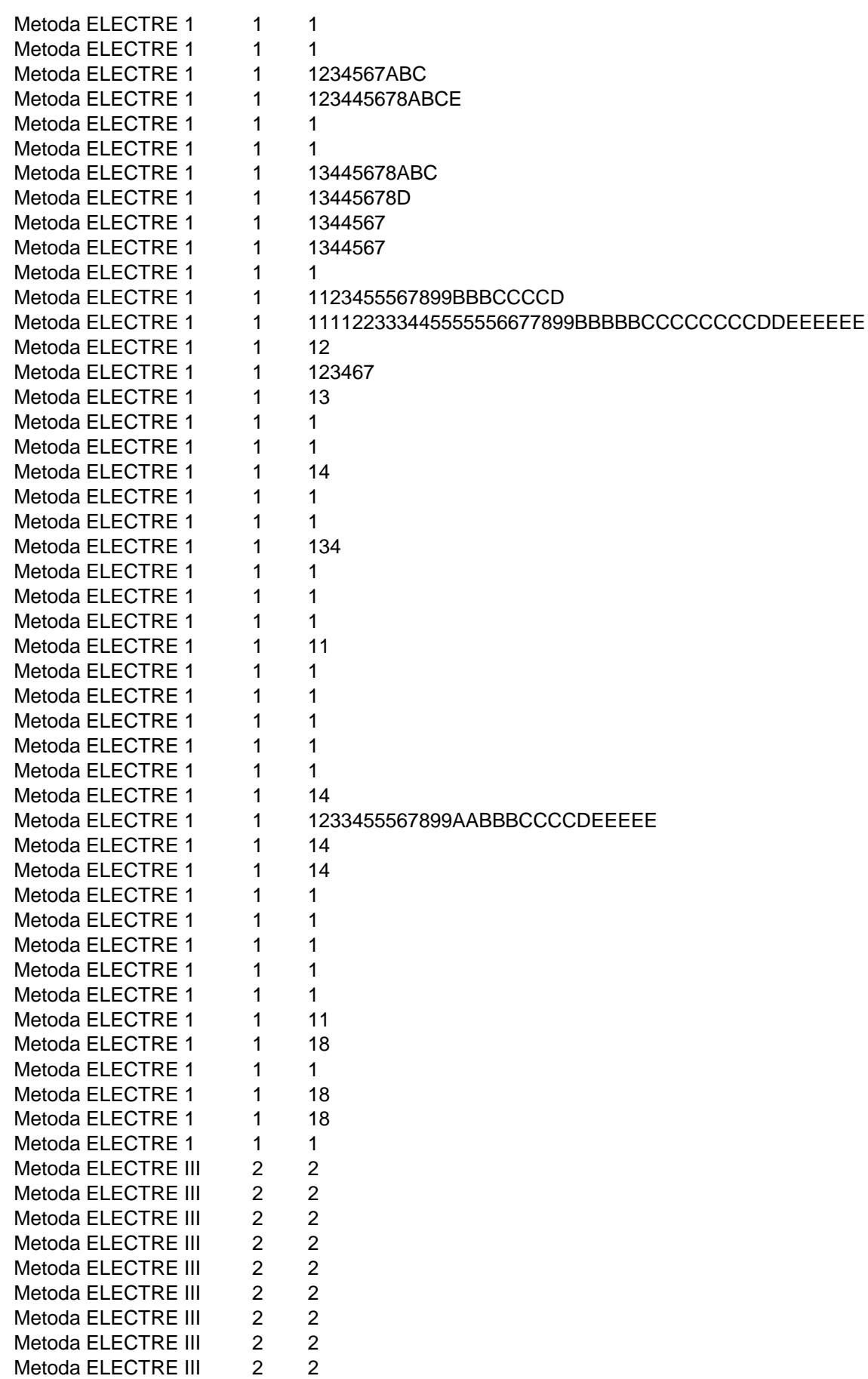

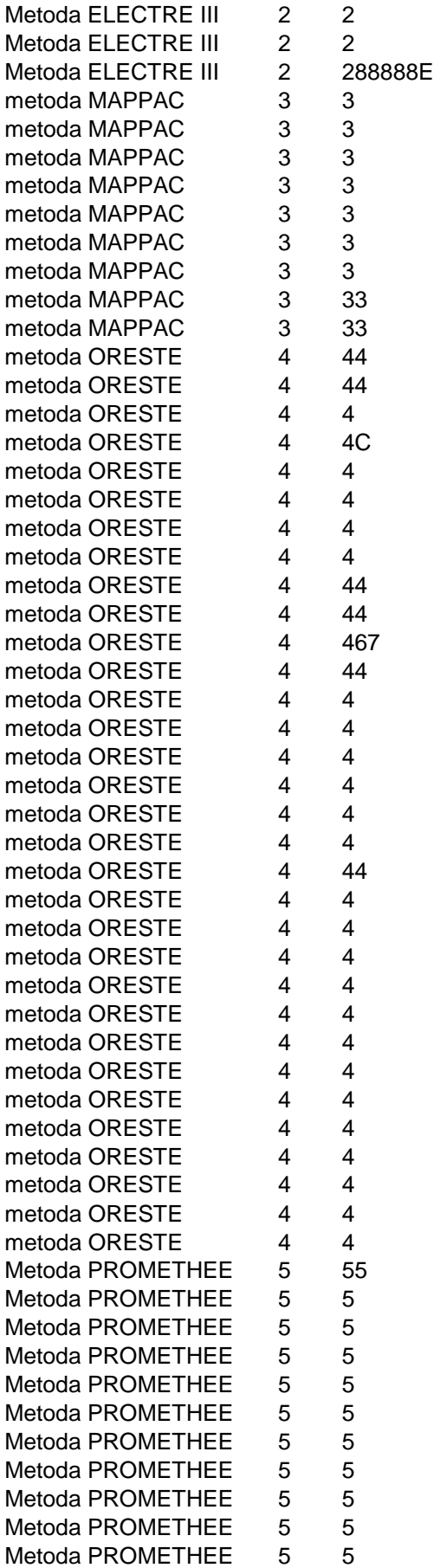

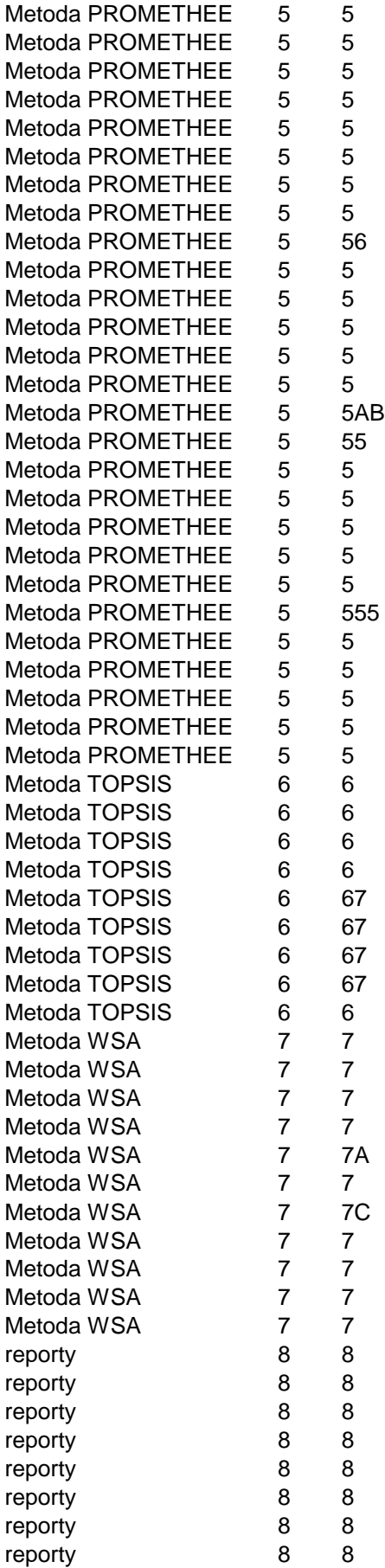

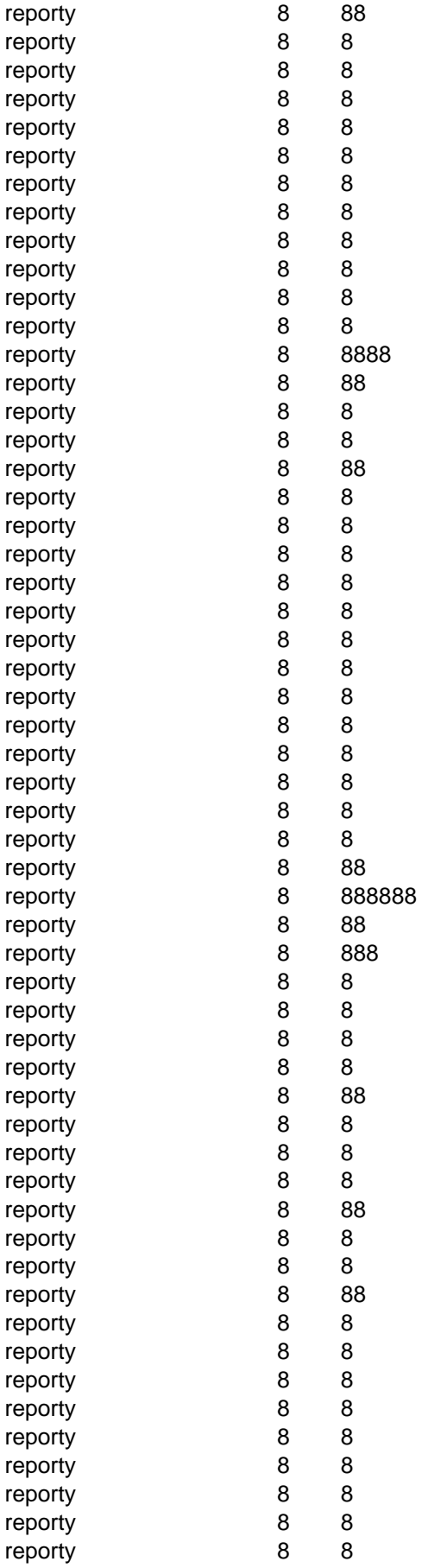

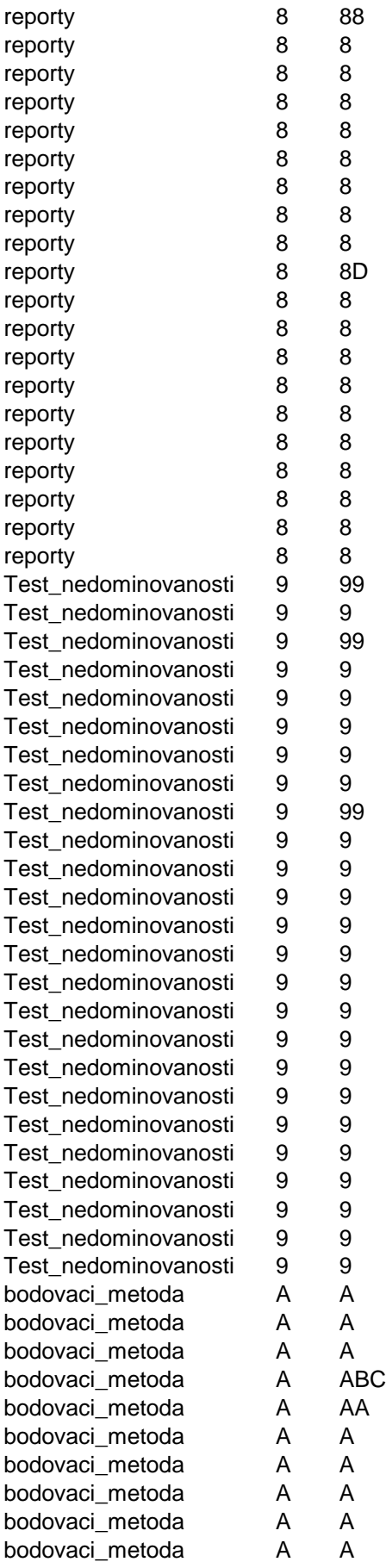

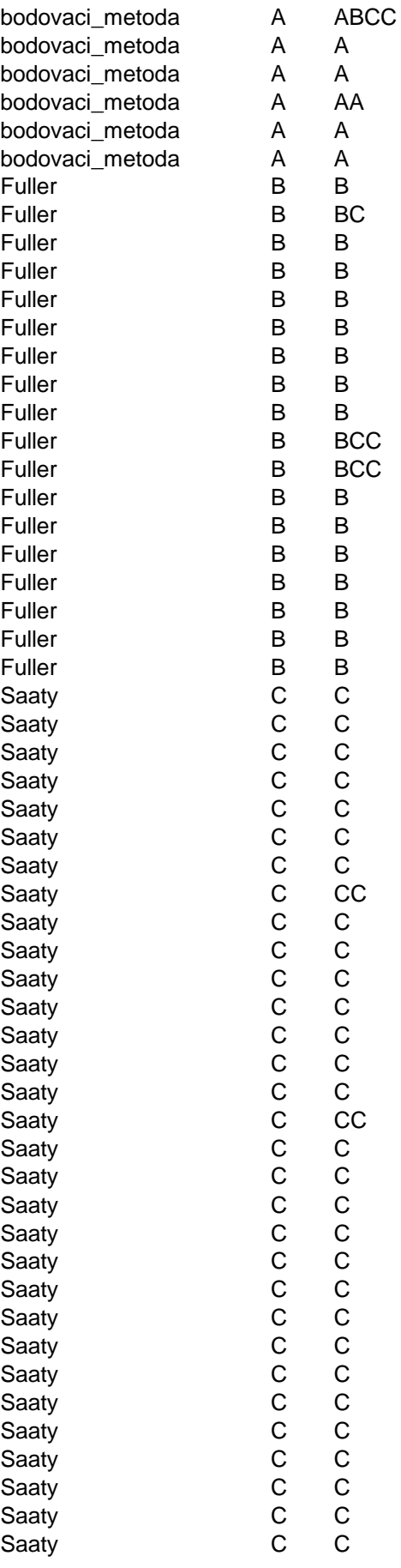

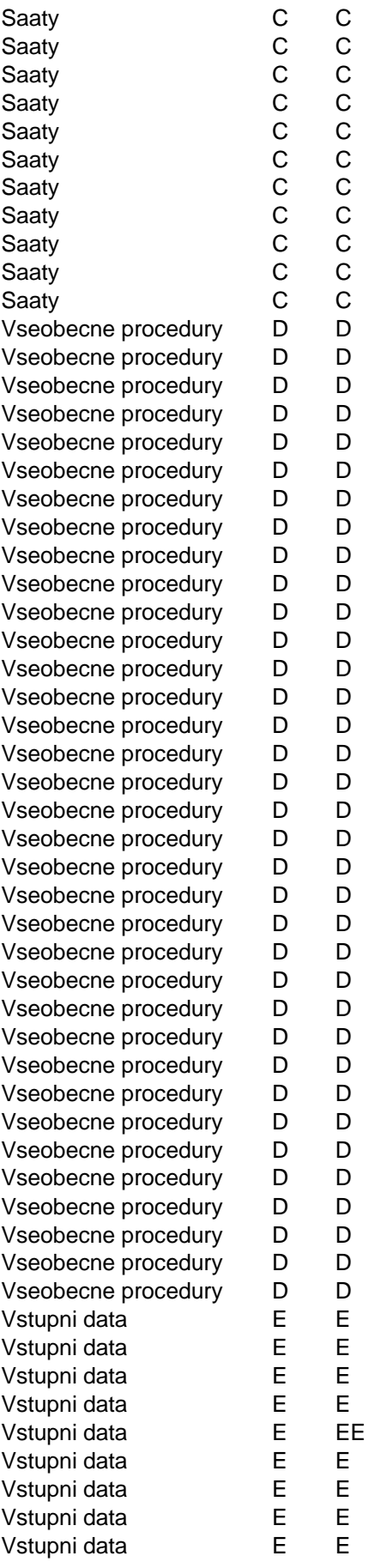

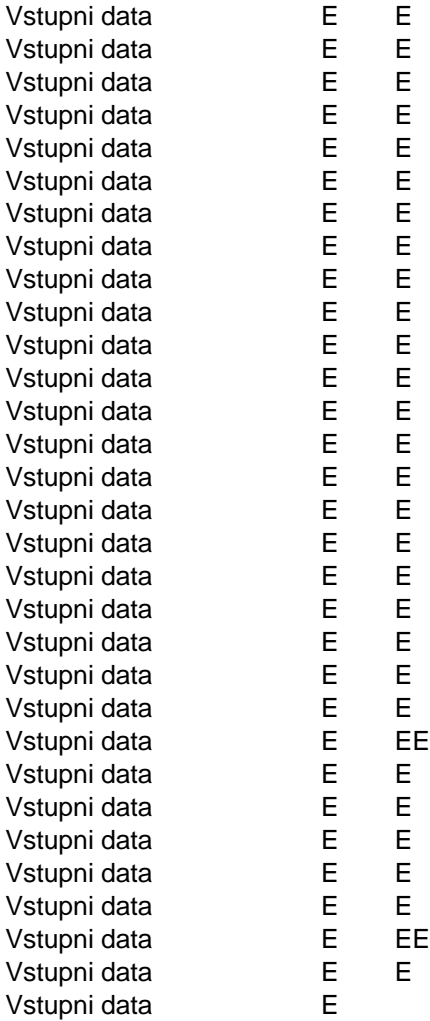

kritéria stejně důležité.

ace jsou k dispozici 3 metody pro určování vah, 5 metod pro vícekriteriální hodnocení variant a modul pi: pprovodné služby. S vytvořenými listy lze manipulovat stejným postupem, jako je tomu u jiných listů v Ex
ro vytváření zpráv. S aplikací lze manipulovat pomocí nabídek a teré spouštějicí metody, případně spoučtějicí metody, případně ji<br>S vytvořenými listů vytvořenými listu listu listu listu listů v Excelu. S vytvořenými listů v Excelu jiných li